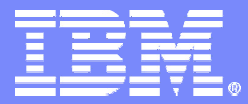

IBM Software Group

#### Packaging a Solution

#### **IBM Virtual Innovation Center**

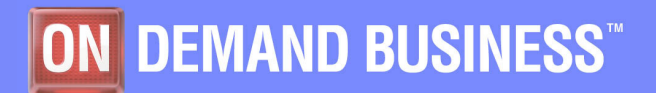

**IBM Express Runtime Company of Company Company Company Company Company Company Company Company Company Company** 

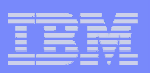

### **Notices**

This information was developed for products and services offered in the U.S.A.

Note to U.S. Government Users Restricted Rights -- Use, duplication or disclosure restricted by GSA ADP Schedule Contract with IBM Corp.

IBM may not offer the products, services, or features discussed in this document in other countries. Consult your local IBM representative for information on the products and services currently available in your area. Any reference to an IBM product, program, or service is not intended to state or imply that only that IBM product, program, or service may be used. Any functionally equivalent product, program, or service that does not infringe any IBM intellectual property right may be used instead. However, it is the user's responsibility to evaluate and verify the operation of any non-IBM product, program, or service.

IBM may have patents or pending patent applications covering subject matter described in this document. The furnishing of this document does not give you any license to these patents. You can send license inquiries, in writing, to:

IBM Director of Licensing, IBM Corporation, North Castle Drive Armonk, NY 10504-1785 U.S.A.

The following paragraph does not apply to the United Kingdom or any other country where such provisions are inconsistent with local law: INTERNATIONAL BUSINESS MACHINES CORPORATION PROVIDES THIS PUBLICATION "AS IS" WITHOUT WARRANTY OF ANY KIND, EITHER EXPRESS OR IMPLIED, INCLUDING, BUT NOT LIMITED TO, THE IMPLIED WARRANTIES OF NON-INFRINGEMENT, MERCHANTABILITY OR FITNESS FOR A PARTICULAR PURPOSE. Some states do not allow disclaimer of express or implied warranties in certain transactions, therefore, this statement may not apply to you.

This information could include technical inaccuracies or typographical errors. Changes are periodically made to the information herein; these changes will be incorporated in new editions of the publication. IBM may make improvements and/or changes in the product(s) and/or the program(s) described in this publication at any time without notice.

Any references in this information to non-IBM Web sites are provided for convenience only and do not in any manner serve as an endorsement of those Web sites. The materials at those Web sites are not part of the materials for this IBM product and use of those Web sites is at your own risk.

IBM may use or distribute any of the information you supply in any way it believes appropriate without incurring any obligation to you.

Information concerning non-IBM products was obtained from the suppliers of those products, their published announcements or other publicly available sources. IBM has not tested those products and cannot confirm the accuracy of performance, compatibility or any other claims related to non-IBM products. Questions on the capabilities of non-IBM products should be addressed to the suppliers of those products.

This information contains examples of data and reports used in daily business operations. To illustrate them as completely as possible, the examples include the names of individuals, companies, brands, and products. All of these names are fictitious and any similarity to the names and addresses used by an actual business enterprise is entirely coincidental.

#### COPYRIGHT LICENSE:

This information contains sample application programs in source language, which illustrates programming techniques on various operating platforms. You may copy, modify, and distribute these sample programs in any form without payment to IBM, for the purposes of developing, using, marketing or distributing application programs conforming to the application programming interface for the operating platform for which the sample programs are written. These examples have not been thoroughly tested under all conditions. IBM, therefore, cannot guarantee or imply reliability, serviceability, or function of these programs. You may copy, modify, and distribute these sample programs in any form without payment to IBM for the purposes of developing, using, marketing, or distributing application programs conforming to IBM's application programming interfaces.

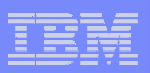

#### **Trademarks**

The following terms are trademarks of the International Business Machines Corporation in the United States, other countries, or both:

IBM®

The following terms are trademarks of other companies:

Intel, Intel Inside (logos), MMX, and Pentium are trademarks of Intel Corporation in the United States, other countries, or both.

Microsoft, Windows, Windows NT, and the Windows logo are trademarks of Microsoft Corporation in the United States, other countries, or both.

Java and all Java-based trademarks and logos are trademarks or registered trademarks of Sun Microsystems, Inc. in the United States, other countries, or both.

UNIX is a registered trademark of The Open Group in the United States and other countries.

SET, SET Secure Electronic Transaction, and the SET Logo are trademarks owned by SET Secure Electronic Transaction LLC.

Other company, product, and service names may be trademarks or service marks of others.

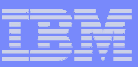

# **Objectives**

- **The objectives of this module are to:** 
	- Demonstrate how to package a solution
		- For local deployment
		- For staging server
		- For CD images
	- Demonstrate how to create a solution with the application only and no middleware components

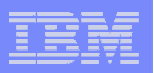

# Agenda

#### **Creating a solution package**

Export the Runtime solution

## **Creating installation CDs for a solution**

Export the Runtime Solution Launcher Image

#### $\mathcal{L}_{\mathcal{A}}$ **Packaging a solution with the application only**

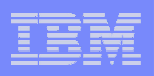

## **Overview**

#### **After you develop a solution, you need to:**

- Generate a solution
- Package a solution. There are several ways to package a solution:
	- Create a CD/DVD image
	- Set up a staging server

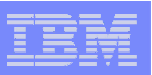

## Before packaging a solution…

- $\blacksquare$  Generate the solution:
	- 1. Generate the application project.
	- 2. Generate deployment packages.
	- 3. Generate the solution project.

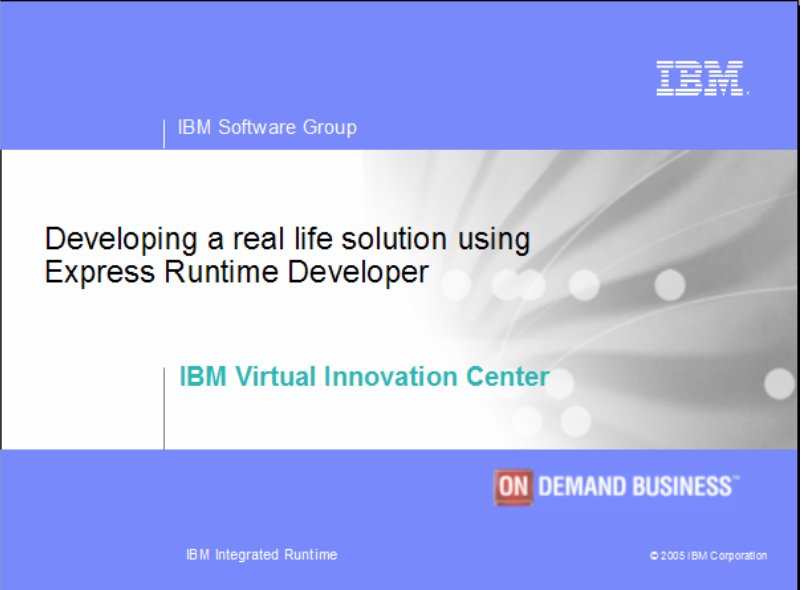

These topics are covered in the *Developing a Real-life Solution Using Express Runtime Developer* module

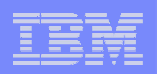

# Creating installation CDs/DVDs for your solution

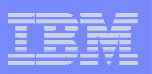

#### Overview of the process

- Express Runtime Developer supports the option to export the CD/DVD image
- **CD/DVD images are created in the file** system.
- You copy the content of each "disk" folder to a separate CD/DVD.

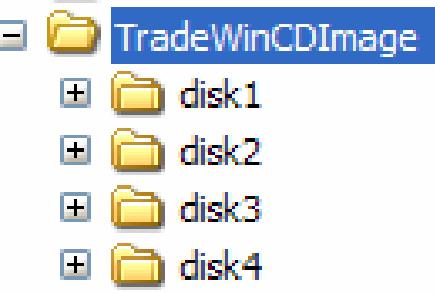

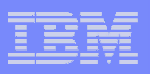

## Step 1: Export the solution to CD images

 $\mathcal{L}_{\mathcal{A}}$  Select **Export -> Express Runtime Solution Launcher Image** from the solution context menu

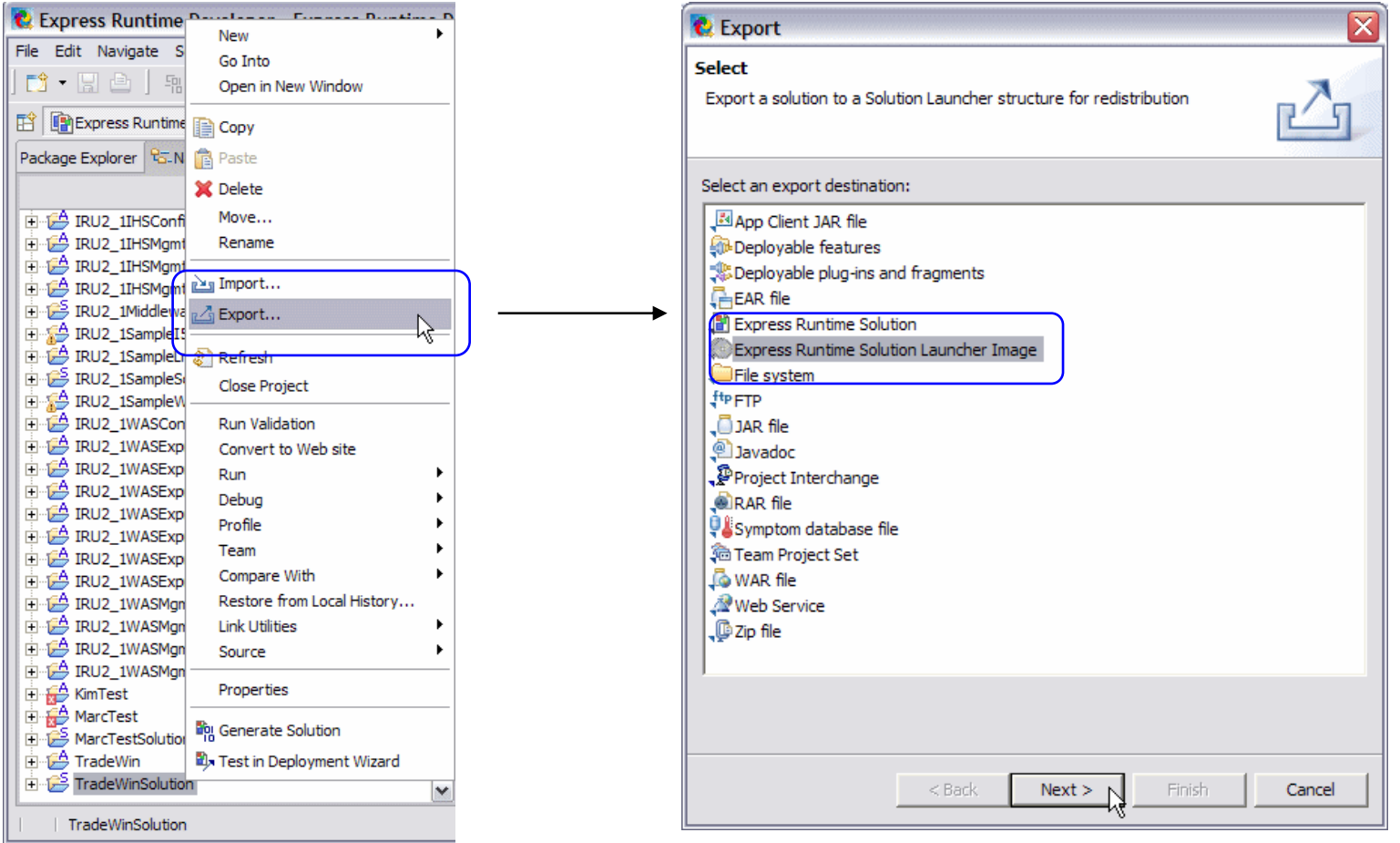

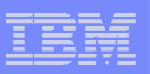

# Step 2: Enter the CD image information

- T. Select project to export.
- F Select the CD size.
- $\overline{\phantom{a}}$  Enter or select the destination directory for the CD images.
- $\blacksquare$  Select the Solution Launcher operating system.
- $\blacksquare$  Enter the Install location for the solution on the target machine and Temporary drive.

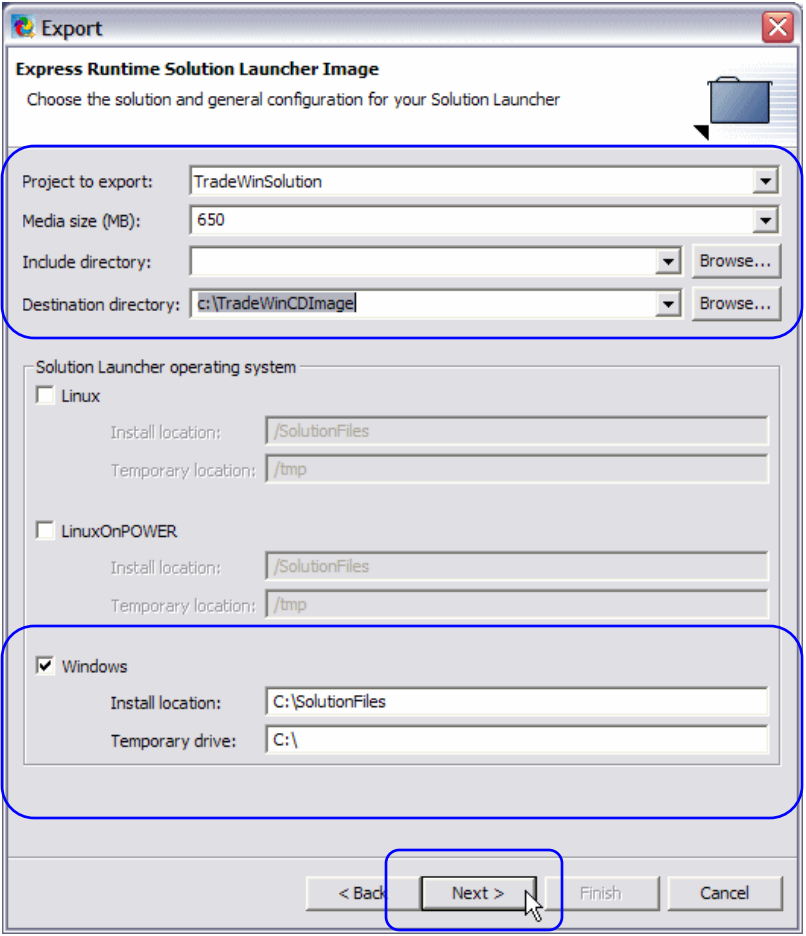

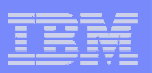

#### Step 3: Enter the vendor information

**• Provide vendor name and Web** site. This appears on the installation wizard when deploying the solution.

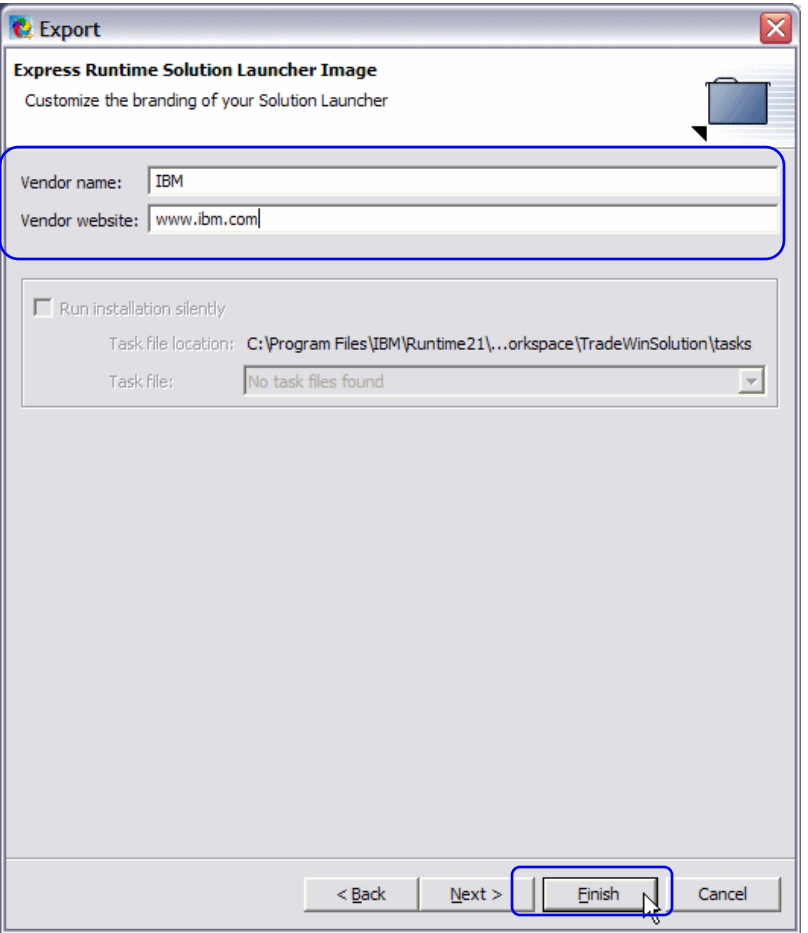

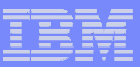

#### Step 4: Create folders with the CD images

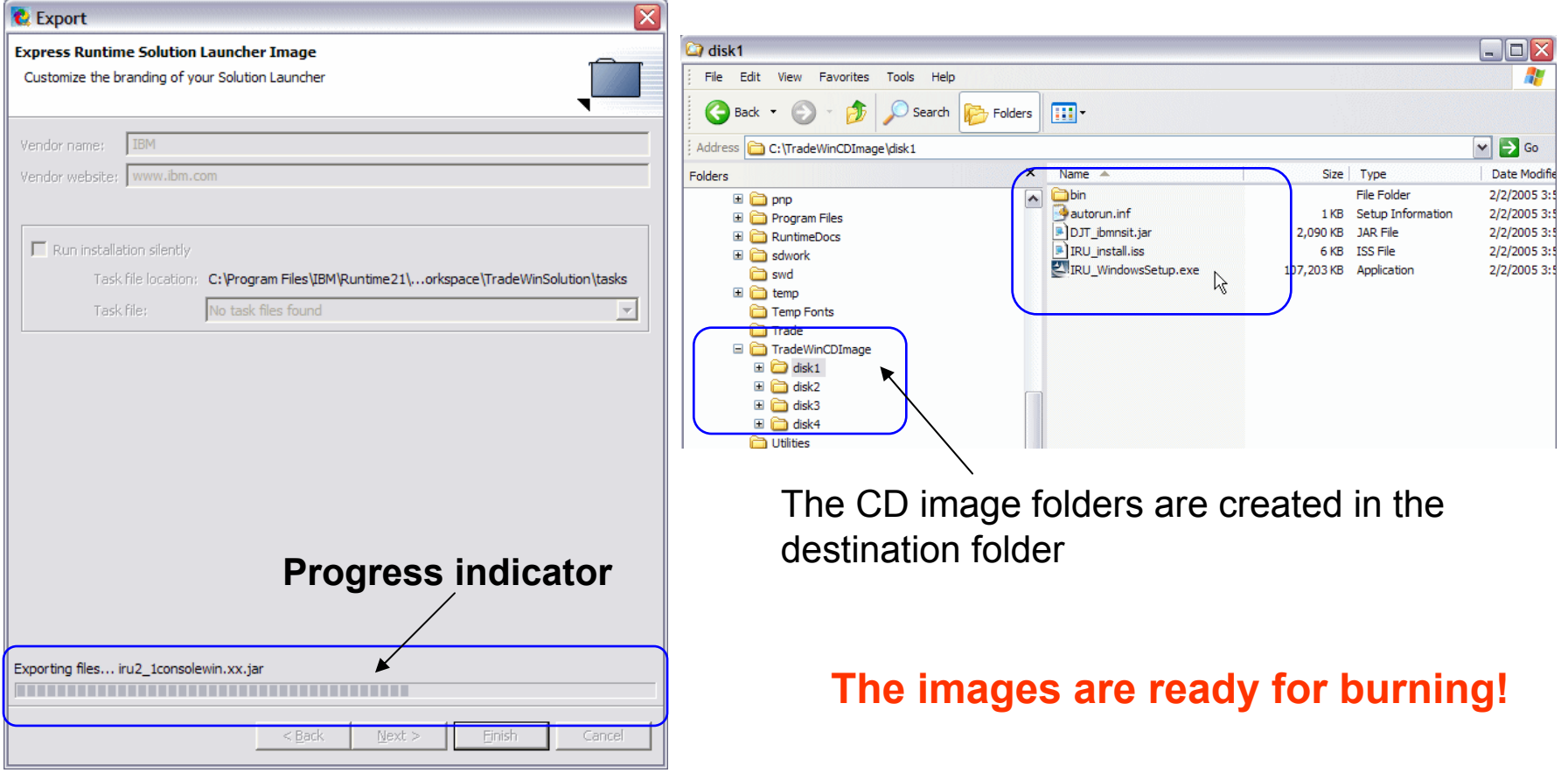

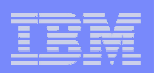

# Demo 2 – Packaging a solution

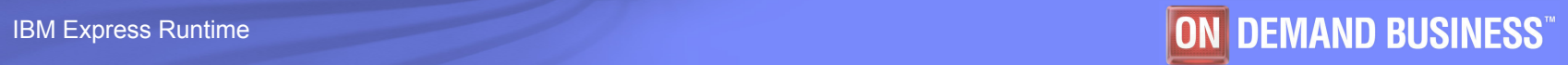

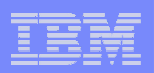

# Setting up a staging server

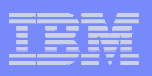

## Setting up a staging server

- A staging server is a separate system that is used to run the Deployment Wizard to install your solution locally or remotely.
- $\mathcal{L}_{\mathcal{A}}$  To prepare a staging server, you need:
	- Install Deployment Wizard: Refer to the Installing Express Runtime module for the details.
	- Copy several files from the development system.
- **This module explains how to set up a staging server.**

**17**

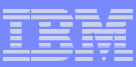

# Step 1: Open IBM Express Runtime Developer

 $\mathcal{C}^{\mathcal{A}}$  Start Express Runtime Developer on the system where you develop your solution.

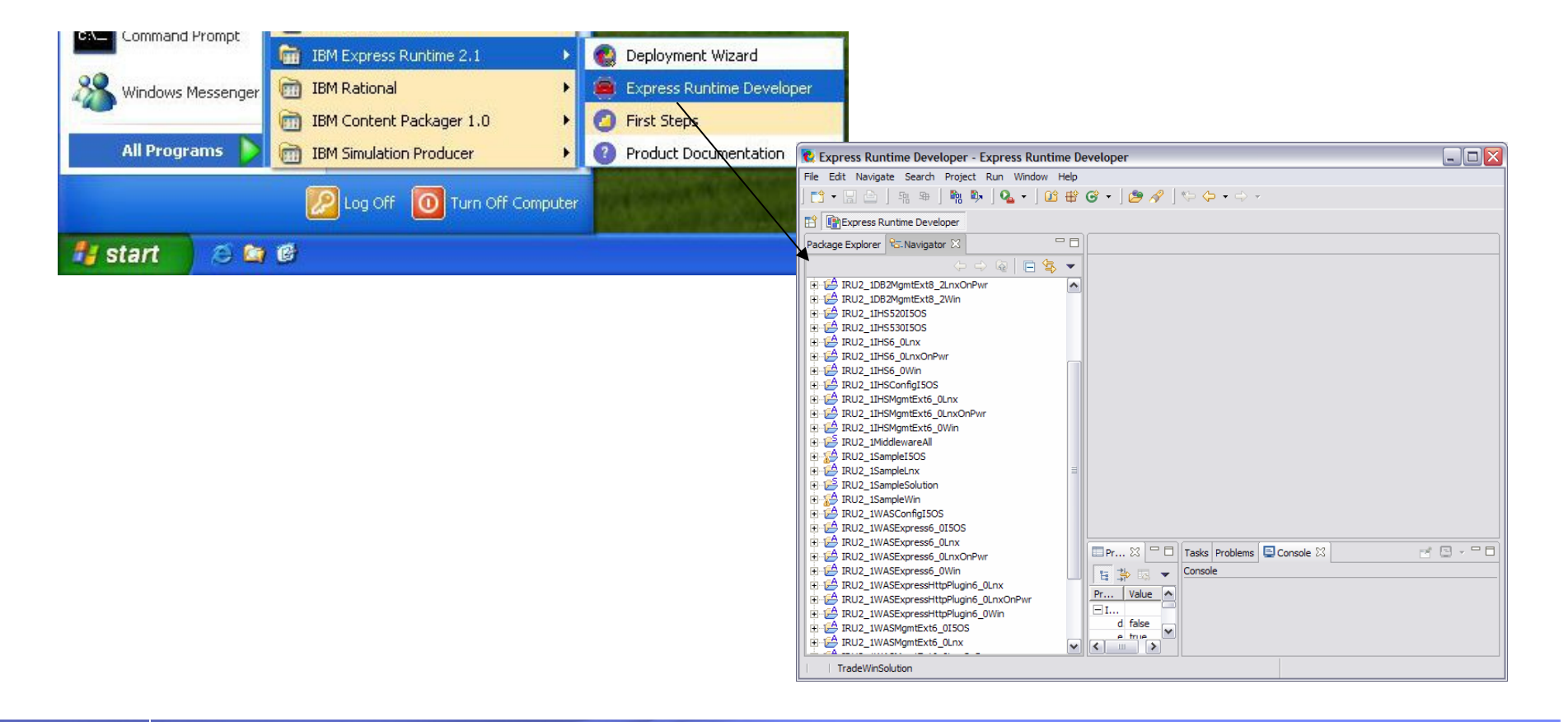

IBM Express Runtime **DEMAND BUSINESS**<sup>"</sup>

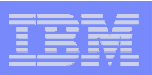

#### Step 2: Export the solution binary file and user Program packages

k. Select **Export -> Express Runtime Solution** from the solution context menu

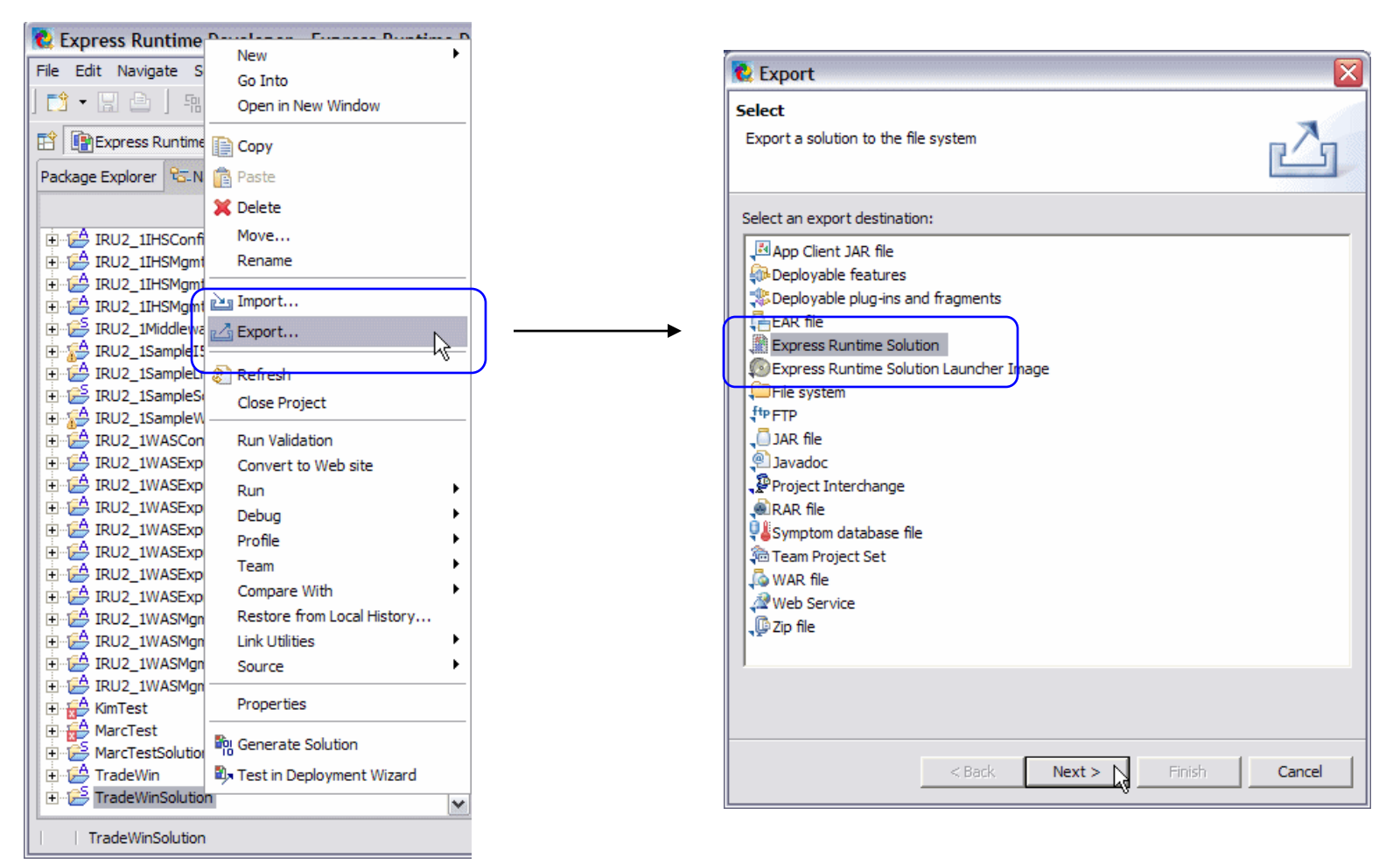

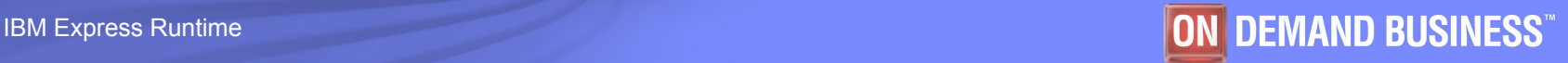

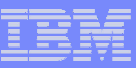

## Step 3: Specify the location for the packages

- **Specify the project name and** directory where the solution binary (.ser) file is created.
- **Click Yes To All to update the** .ser file for your solution.

Overwrite 'TradeWinSolution.ser' in folder 'C:\Program

**No** 

No To All

Cancel

Files\IBM\Runtime21\SolutionEnabler'?

Yes To All

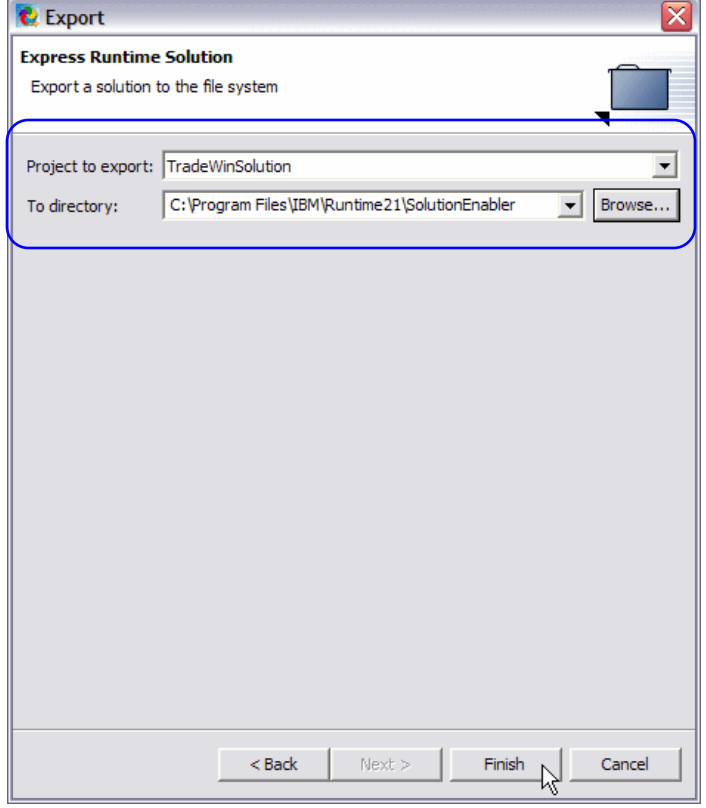

**C** Question

Yes

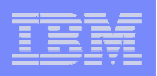

# Required files

- **To set up a staging server, copy the following files from the development system to the staging server:**
	- Your solution .ser file
	- The userPrograms package in the form of a JAR file
	- The deployment package for your application in the form of a JAR file

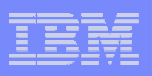

#### Location of the required files

- The locations of the required files on a development machine for TradeWinSolution are as indicated in the following list:
	- Your solution .ser file is in the directory that you specified while exporting your solution. In our example, it is <ER\_install\_dir>\SolutionEnabler\TradeWinSolution.ser
	- The userPrograms package in the form of a JAR file is in <ER\_install\_dir>\SolutionEnabler\userPrograms\tradewin.xx.userPrograms.jar
	- The deployment package for your application is in <ER\_install\_dir>\SolutionEnabler\workspace\IRU\_common\_resources\mediaJars\ tradewin.xx.jar

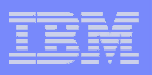

# Copying the files

- **You can use any method to transfer the files to the staging server.**
- F Place the files in the following locations:
	- Solution .ser file: <DeploymentWizard\_install\_dir>\SolutionEnabler\
		- $\bullet$  This is the default location for the solution .ser files. However, Deployment Wizard allows you to select a different directory.
	- userPrograms JAR file:
		- <DeploymentWizard\_install\_dir>\SolutionEnabler\userPrograms\
		- You **must** place your userPrograms JAR file in this directory so that the Deployment Wizard can find it.
	- Deployment package JAR file: <DeploymentWizard\_install\_dir>\SolutionEnabler\
		- $\bullet$  This is the default location for the deployment package JAR files. However, the Deployment Wizard allows you to select a different directory.

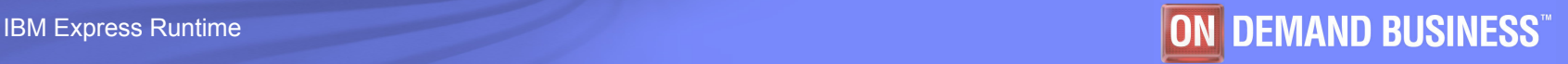

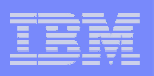

## Middleware images

- When you install the Deployment Wizard, you select the images of the middleware components you need to copy to the staging server.
- **These images are copied to the predefined location:** <DeploymentWizard\_install\_dir>\SolutionEnabler\com\ibm\jsdt\webserver\tree
- $\overline{\phantom{a}}$  When you deploy a solution, the Deployment Wizard finds these images in the default location.

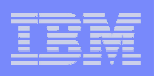

# Ready to deploy

 **After you install the Deployment Wizard and copy the required files, your staging server is ready for the deployment process!**

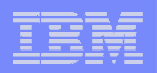

# Packaging a solution with the application only

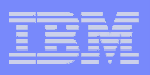

## Why create a solution with the application only?

- **Update the installed application with a new fix, level, or version.**
- **You don't need to update middleware components.**

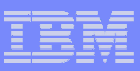

### Steps to package the application

- $\mathbb{R}^3$ Use the same steps in developing the application project.
- $\overline{\phantom{a}}$  Create or modify the solution project.
	- Your application should be the only entry in the Install Task; there should not be any middleware components.
	- Ensure that no middleware variables are in the Validation page.
- $\mathcal{L}_{\mathcal{A}}$  Rebuild the solution.
	- TradeWinSolution.ser (application only)
	- Tradewin.xx.userPrograms.jar
	- Tradewin.xx.jar

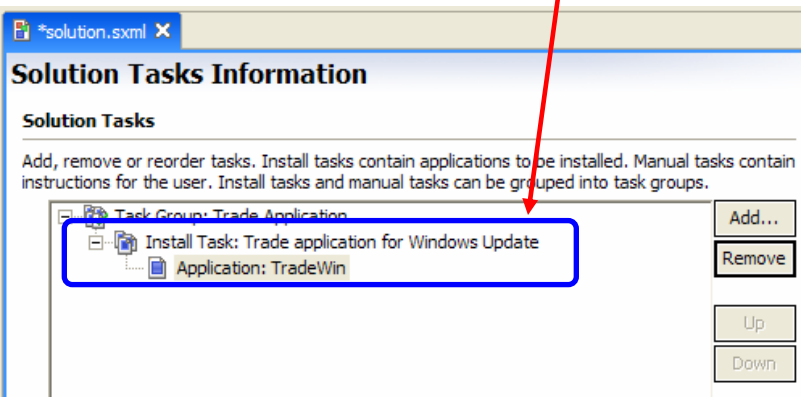

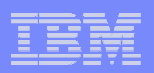

# End of the module